#### Introduction to Digital Game Graphics April 28, 2020 NTI B Day #9

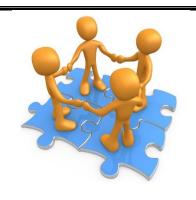

## **Class Connection**

Class website: www.mrsoutlandteachingit.weebly.com

Twitter: @MzOutland Instagram: mzoutland

Facebook: Mz\_Outland Class Creations

Google Classroom: wil4a7p

Remind: Send a text to: 81010 @ b9b9bd

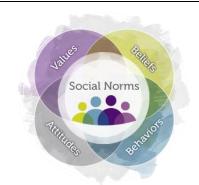

- Understand that school is in session with NTI
- 2. Create a schedule for schoolwork to be completed.
- 3. Check daily agenda at <a href="https://www.mrsoutlandteachingit.weebly.com">www.mrsoutlandteachingit.weebly.com</a>
- 4. Check daily agenda and assignments on Google Classroom.
- 5. Complete email assignments as a form of communication with teachers.
- 6. Attend Zoom Conference when scheduled
- 7. Join CLASS CONNECTIONS to communicate with the class.
- 8. Check Google Classroom for work to be submitted.
- 9. Do the best you can; we are all in this together! #TogetherKy
- 10. Pay attention to due dates listed on the assignments.

#### TODAY'S LEARNING ACTIVITIES

Standard AA3—Communicate and follow procedures.

I will: Compose a professional email

message.

<u>So I can</u>: Communicate effectively with my team using complete sentences, correct spelling and grammar.

<u>I know I have it when</u>: The message has been successfully sent with zero errors.

Send an email to Mrs. Outland:  $\underline{angela.outland@fayette.kyschools.us}$ 

Subject: TestOut

Salutation: Good morning

**Body**: Can you get to the website: www.testout.com? Send Mrs. Outland a screen shot of what you see on the TestOut page. If you see an error message, screen shot the message and send in an email.

Closing: Kind Regards,

Use your signature block created in class.

#### Go to: www.testout.com

- 1. Log in using your school email as the ID
- 2. The password will be: TestOut2020# (type exactly as I have it here).
- 3. Once you're logged in, you will be instructed to change the password to something only you will know.
- 4. Watch the video I've created that will show you the steps of logging in.
- 5. Once you are logged in, continue creating your account.
- 6. Send a Screen Shot to Mrs. Outland in the body of an email.

Please do this today: April 28, 2020

## EK4 Prepare a resume, letter of application, and job application

#### Resume Assignment on Google Classroom.

- 1. Open your resume we created in class.
  - a. Update your resume.
  - b. Correct any spelling errors.
  - c. Save as: lastname.firstname.resume2020
  - d. Upload to Google Classroom.

#### Students will be able to:

- Use a coordinate system to place elements on the screen.
- Sequence code correctly to overlay shapes.

#### Code.org

Lesson 3: Drawing in a Game Lab

- Complete the lessons, watch the videos and journal the vocabulary words.
- Lesson 3 is due on Friday, April 24, 2020
- If you need an extension, please email Mrs. Outland.

Do the best you can. Work through the lessons doing what you can. Meet with classmates via Zoom or Google Meet.

# **Announcements**

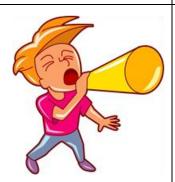

## UPDATED BLOCK

| MONDAY   | TUESDAY  | WEDNESDAY | THURSDAY | FRIDAY    |
|----------|----------|-----------|----------|-----------|
| APRIL 20 | APRIL 2I | APRIL 22  | APRIL 23 | APRIL 24  |
| Α        | В        | Α         | В        | C-CONNECT |
| APRIL 27 | APRIL 28 | APRIL 29  | APRIL 30 | MAYI      |
| Α        | В        | Α         | В        | C-CONNECT |

### ROTATION SCHEDULE

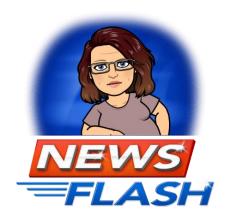

Staring Monday, April 20, 2020,

Every Monday and Wednesday will be an A-day

• Tuesday and Thursday will be a B-day. This is to provide consistency for students.

Every Friday will be a C-Day for students/teachers/families to Connect

- Teachers may have assignments due on a Friday.
- Fridays, The Connect Day will be used for :
  - o remediation,
  - o extra help,
  - catching up,
  - o student/teacher conferences, or
  - o teacher/family conferences, etc.